## 指名競争入札の操作 ョ名競争人礼の探作<br>(調達案件の検索) フロー③ インタンの検索) マンクリック しょうしょう

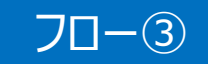

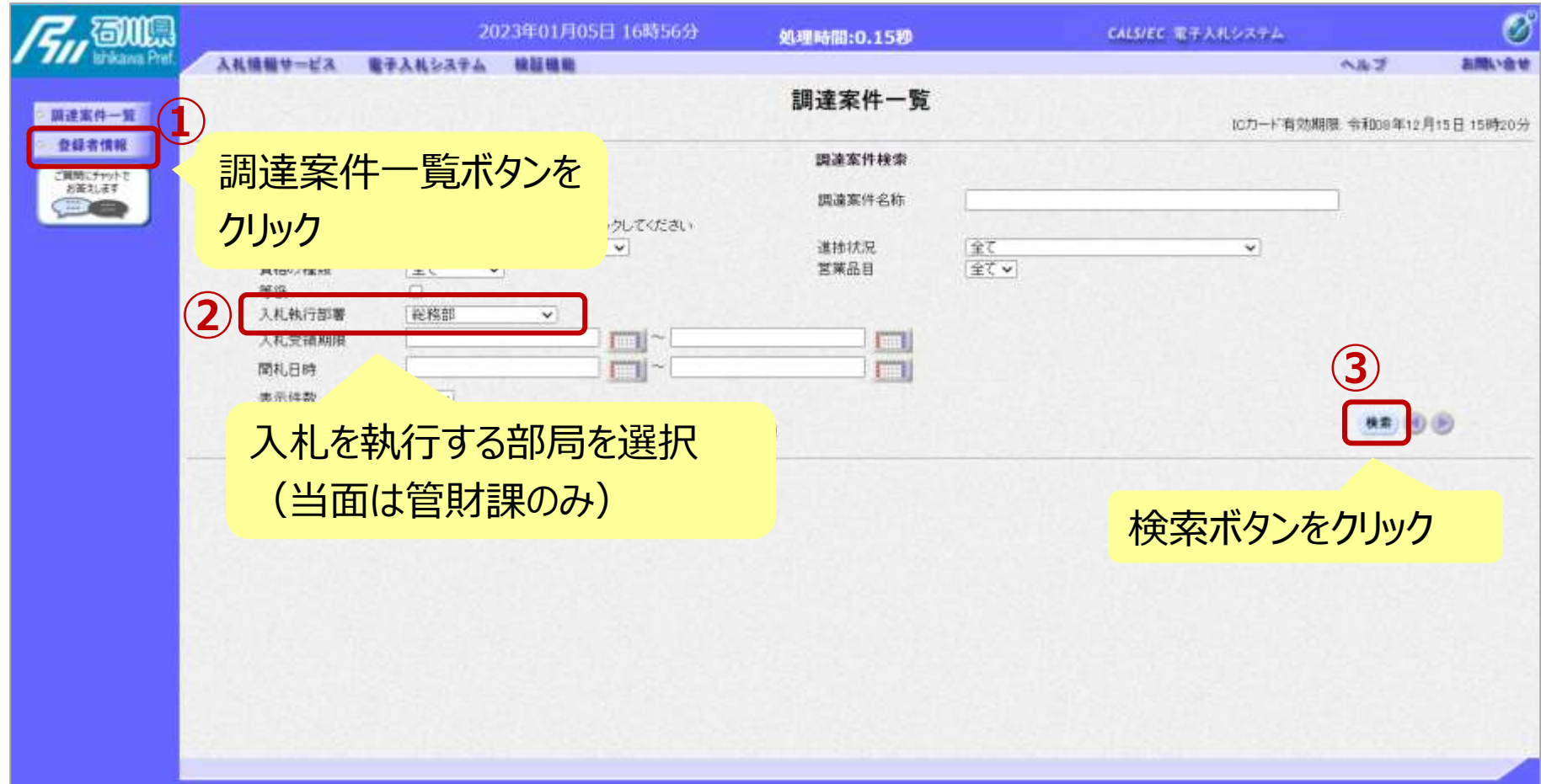

## 指名競争入札の操作 ョ名<sub>55</sub> 尹人∕Lの探作<br>(調達案件一覧の表示) フロー③

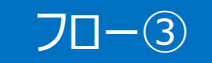

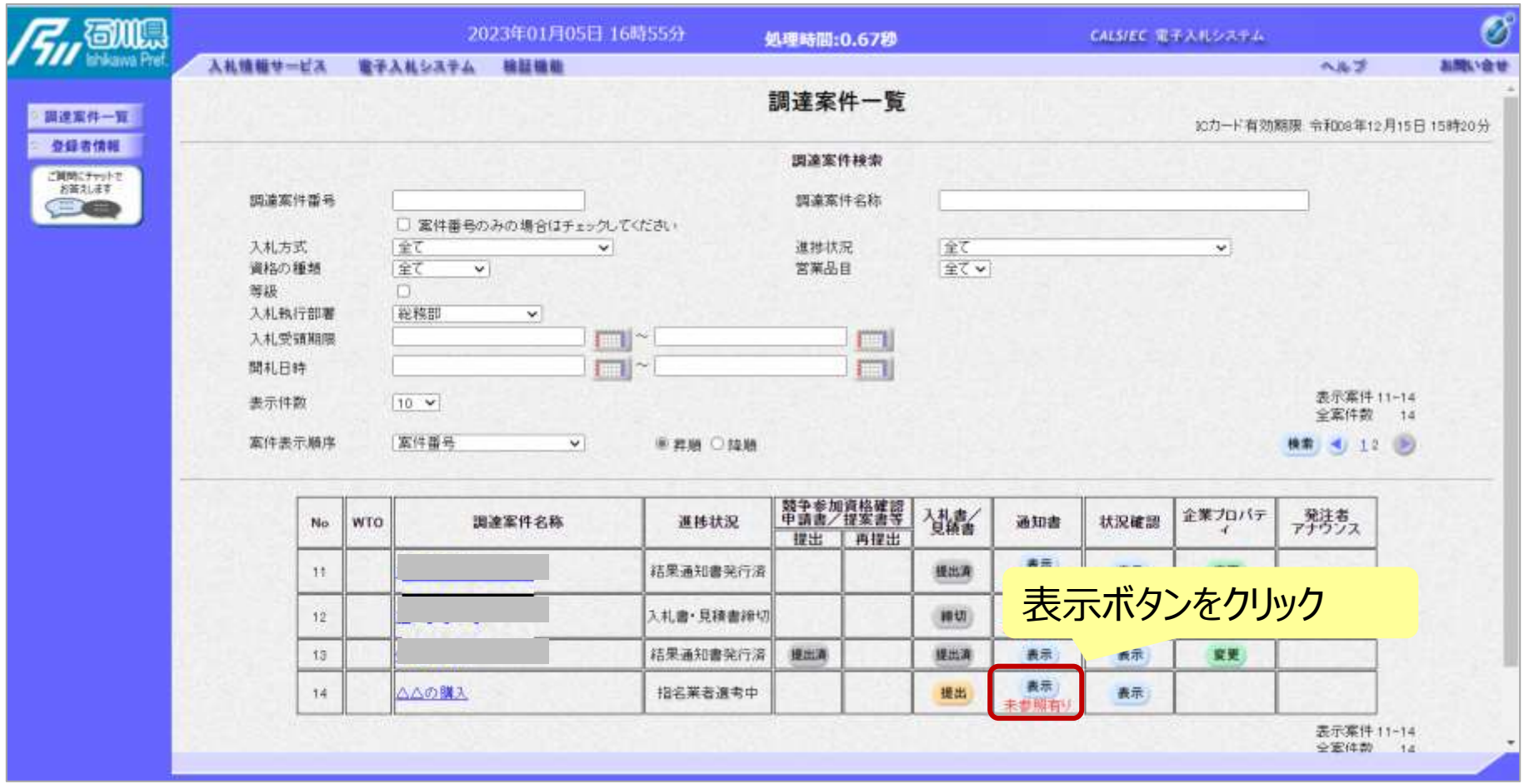

**ここでは、指名通知書の確認を行います。**

## 指名競争入札の操作 ョ名<sub>呪</sub> サ ハ れ リ 採1F<br>(指名通知書の表示) フロー③

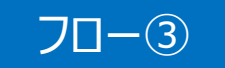

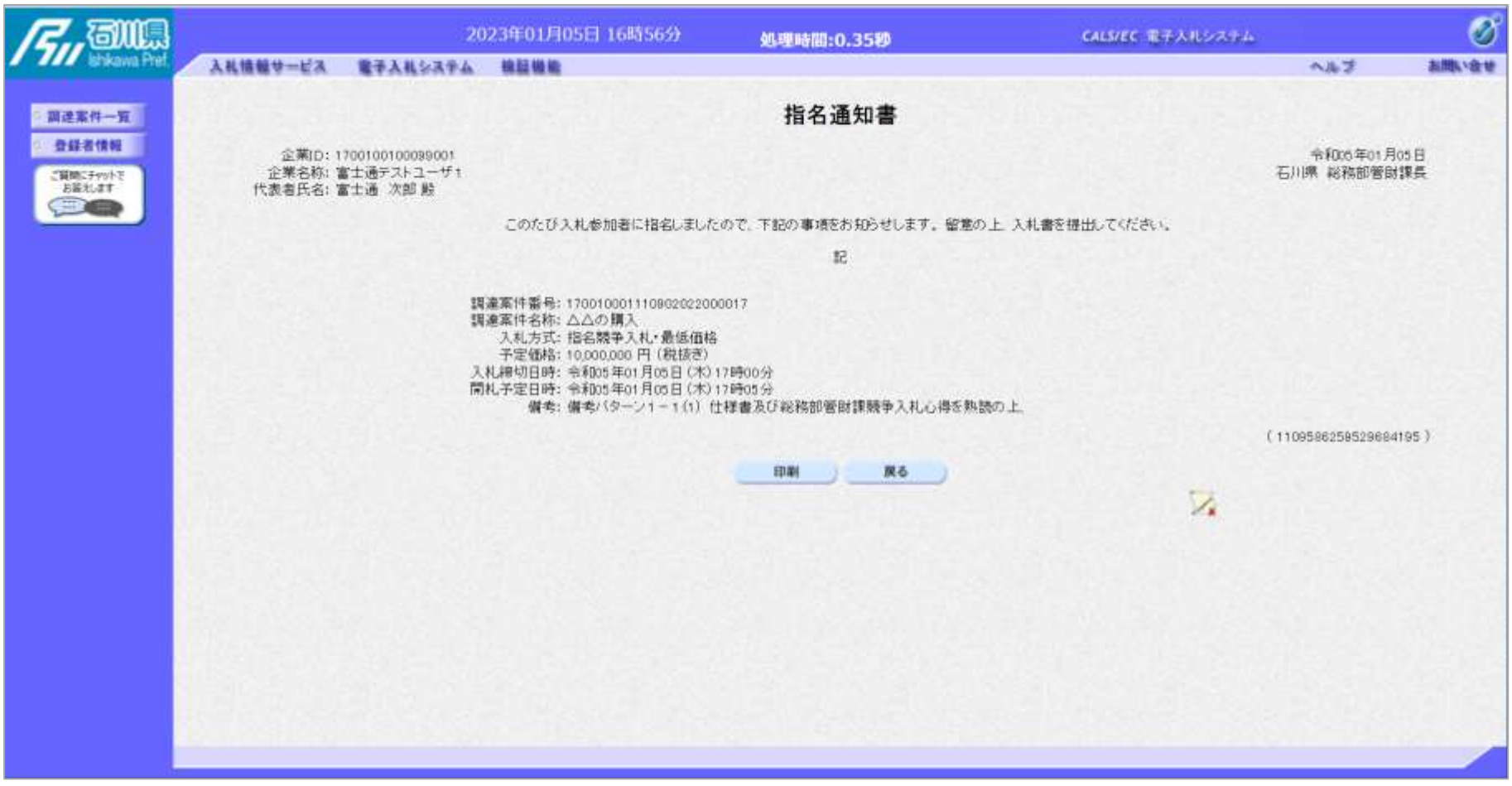

## **指名通知書が表示されました。 以降の入札書提出からの操作は一般競争入札と共通です。**